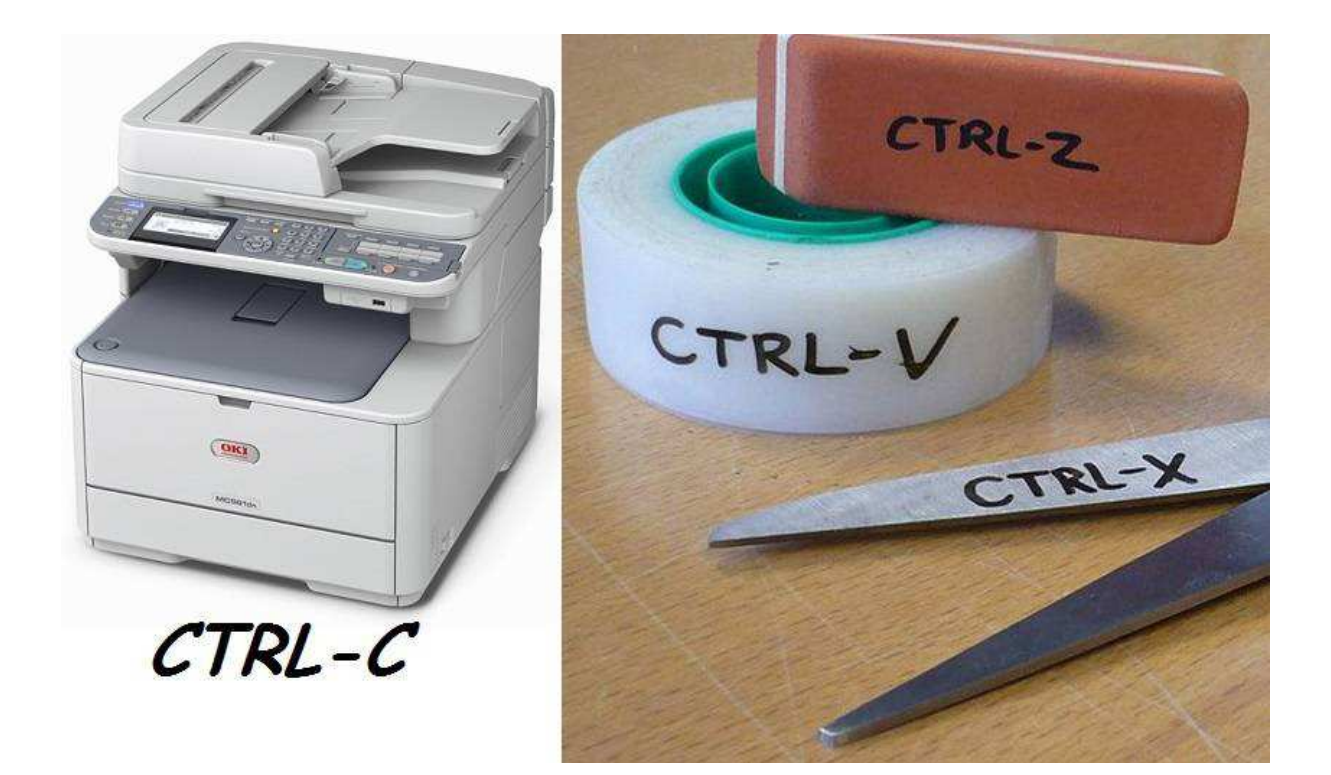

**Contrôle C : Copier** 

**Contrôle X : Couper** 

**Contrôle V : Coller** 

**Contrôle Z : Annuler la dernière action** 

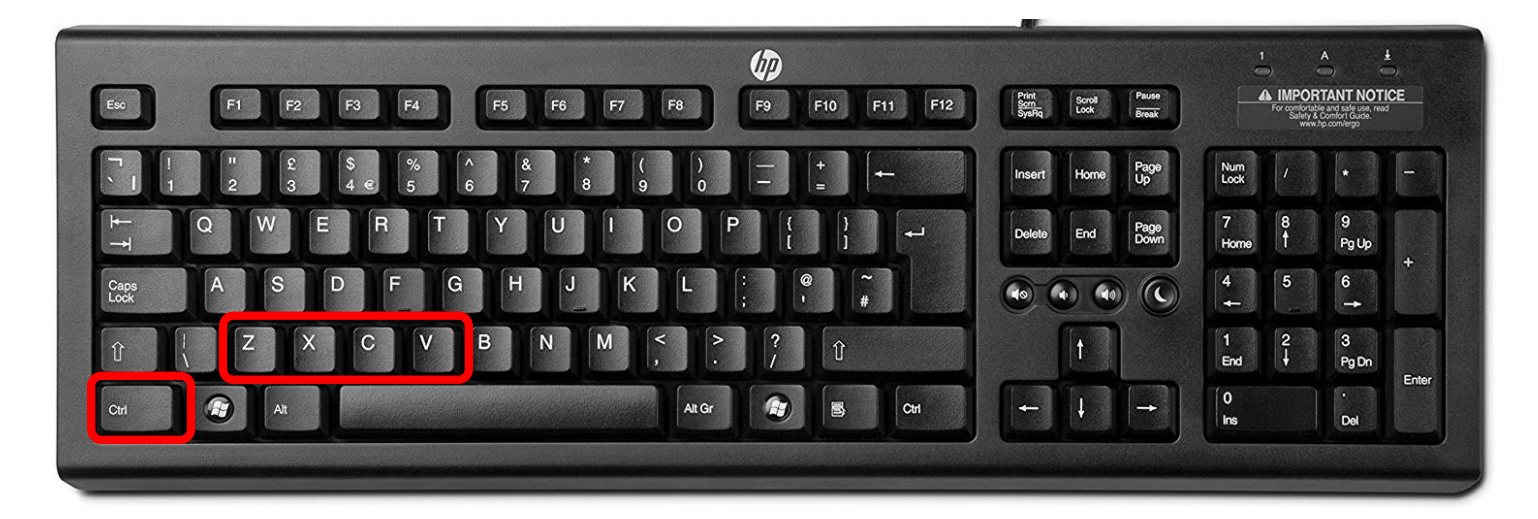

 $\mathcal{L}$ 

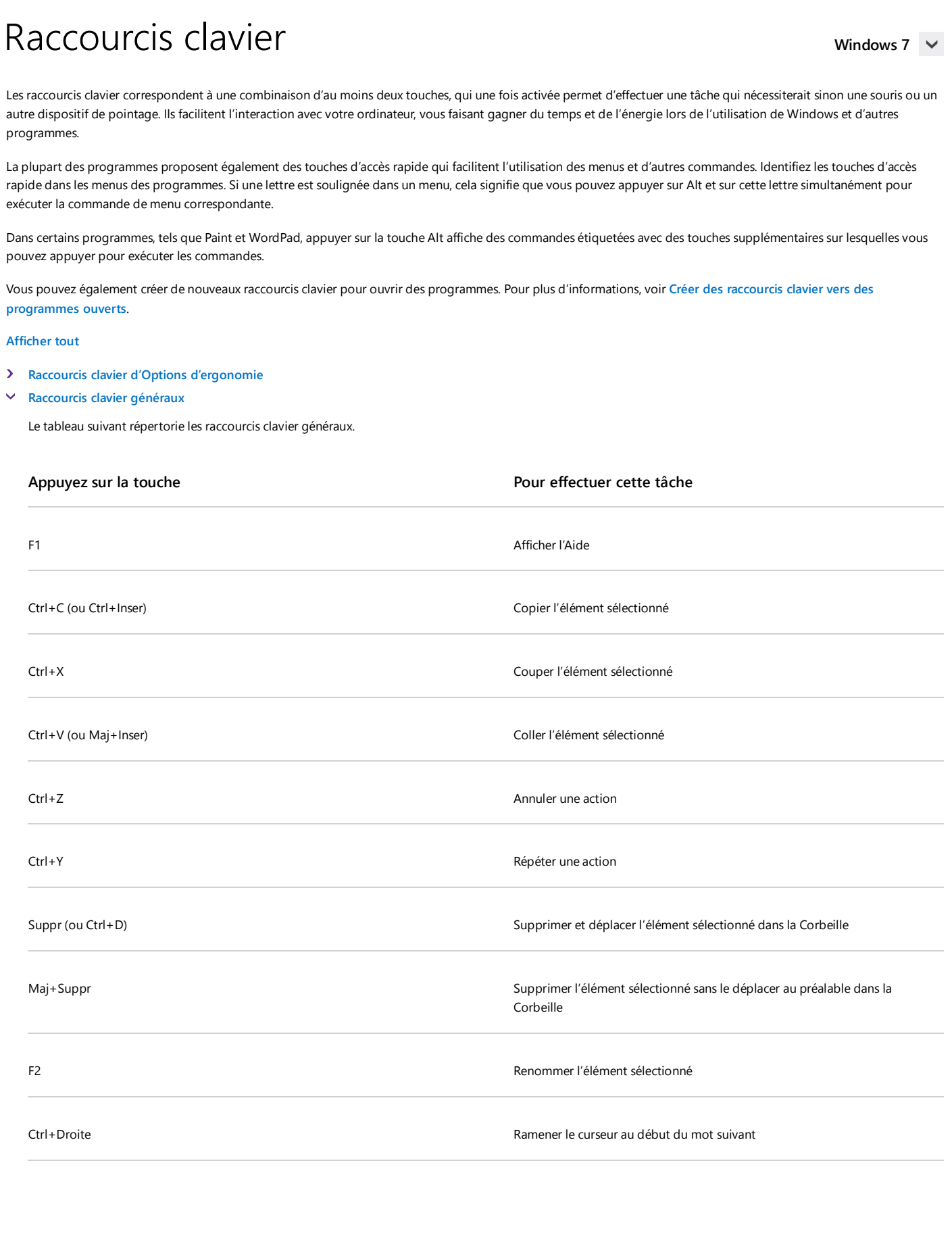

Windows 10 Appareils Applications+jeux Téléchargements Aide et Astuces

Windows 10 Windows 10 Mobile Versions précédentes

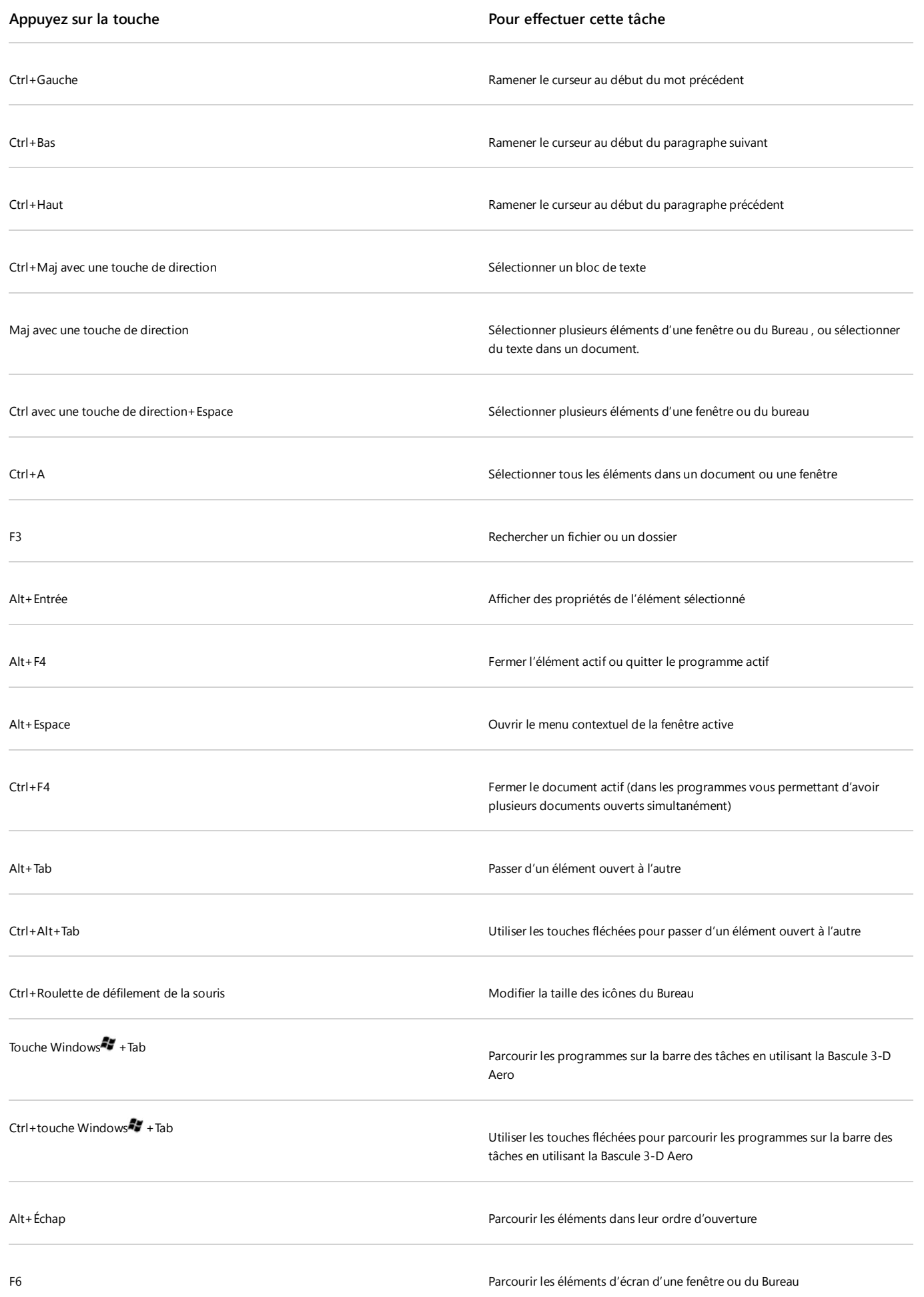

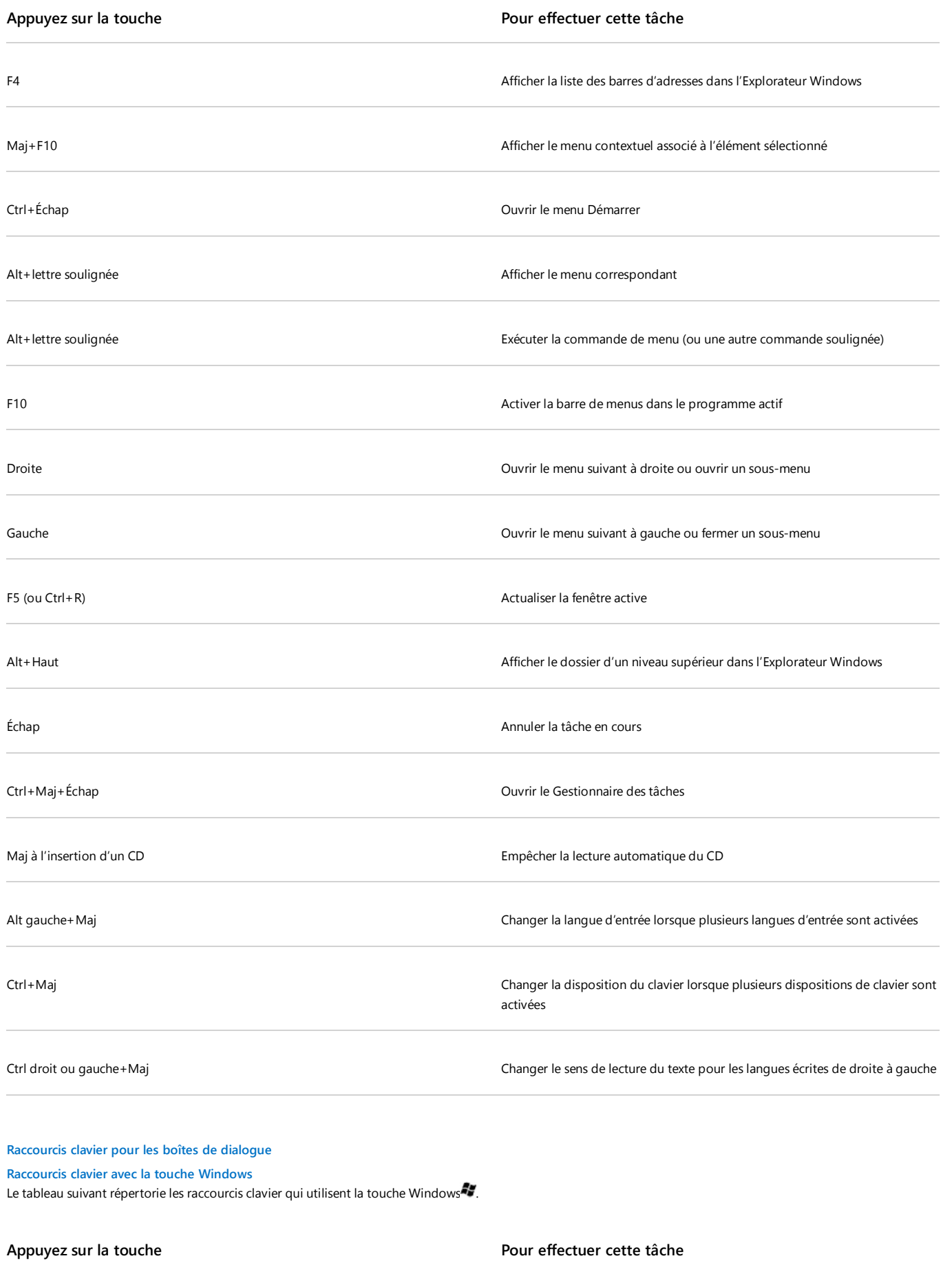

Touche Windows

 $\blacktriangleright$  $\ddot{\mathbf{v}}$ 

Ouvrir ou fermer le menu Démarrer

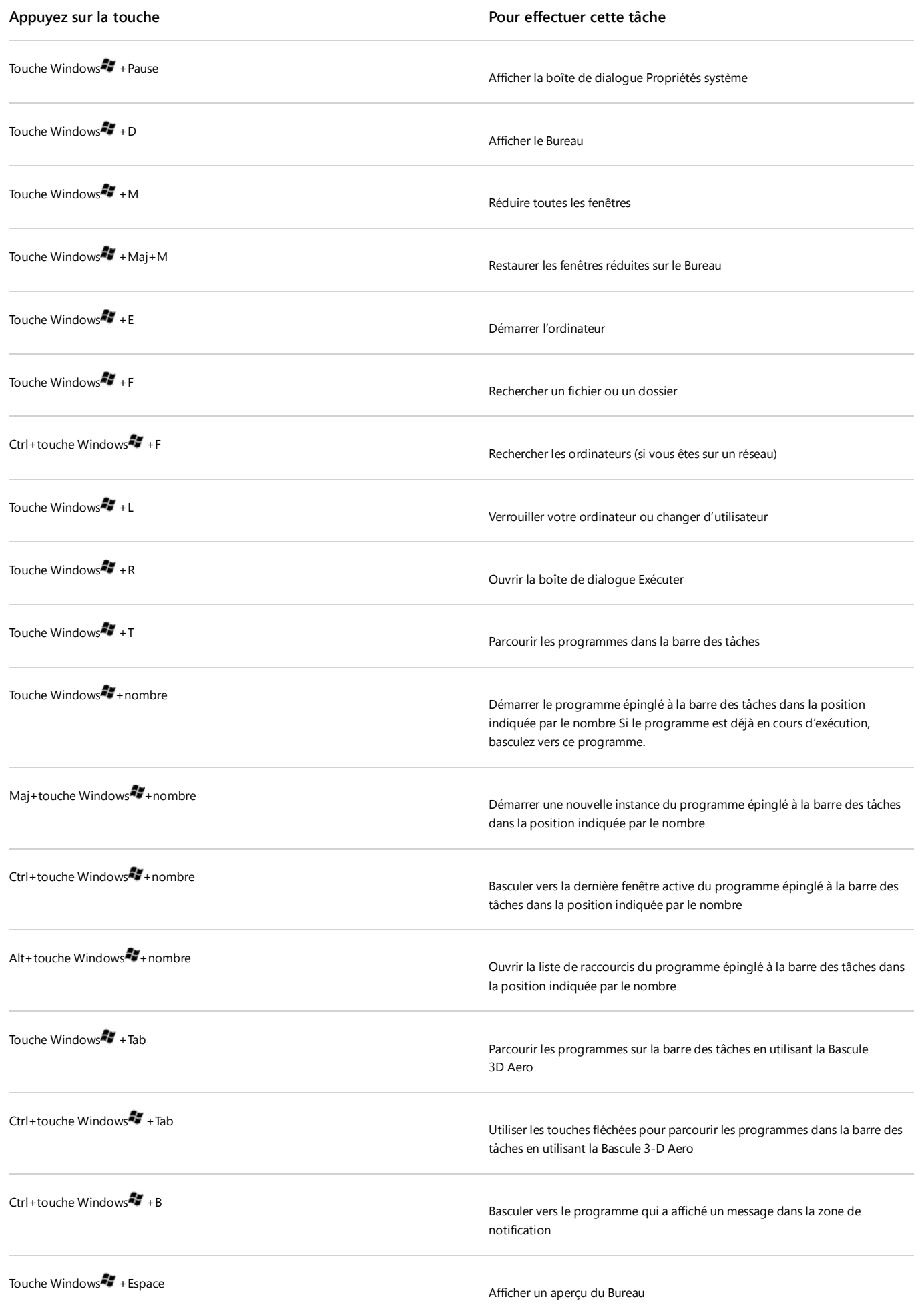

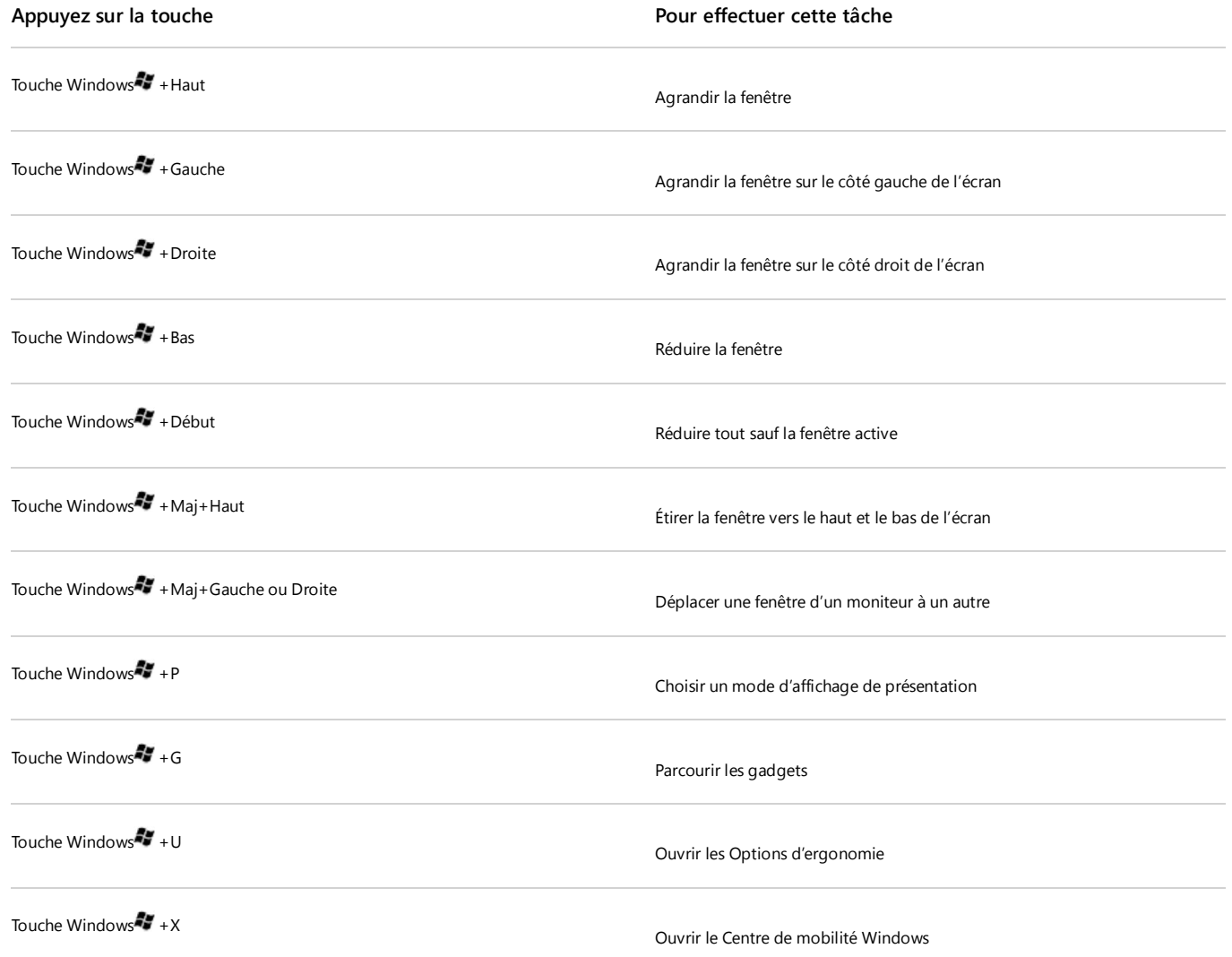

## Raccourcis clavier de l'Explorateur Windows

Le tableau suivant répertorie les raccourcis clavier que vous pouvez utiliser avec les fenêtres ou les dossiers de l'Explorateur Windows.

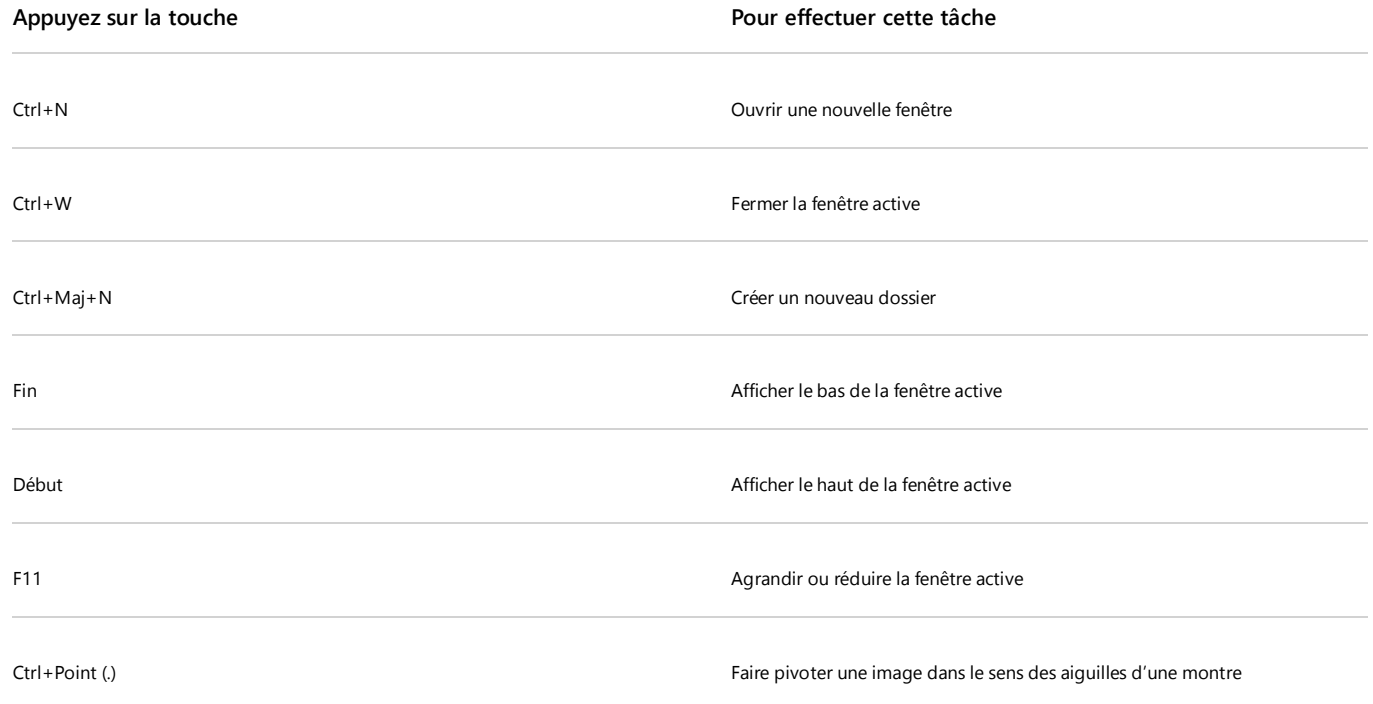

![](_page_6_Picture_129.jpeg)

## Raccourcis clavier de la barre des tâches

Le tableau suivant répertorie les raccourcis clavier que vous pouvez utiliser dans la barre des tâches.

Appuyez sur la touche et a pour effectuer cette tâche

![](_page_7_Picture_106.jpeg)

- Raccourcis clavier de la Loupe
- Raccourcis clavier de la connexion Bureau à distance
- > Raccourcis clavier de Paint
- > Raccourcis clavier de WordPad
- > Raccourcis clavier de la Calculatrice
- Raccourcis clavier du Journal Windows
- Raccourcis clavier dans la Visionneuse de l'aide Windows

## Vous avez besoin d'une aide supplémentaire ?

Consultez toutes les pages d'assistance concernant la personnalisation et les options d'ergonomie.

Posez une question sur les forums de la communauté.

![](_page_7_Picture_107.jpeg)